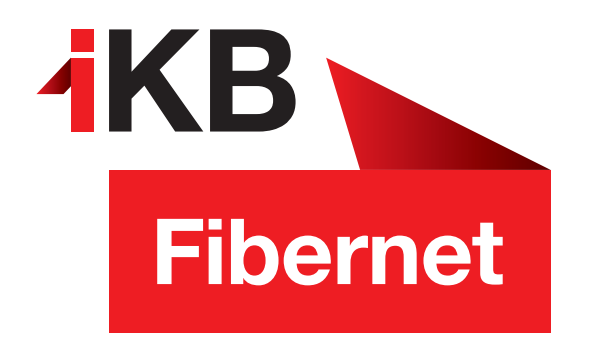

## Initial Configuration

How to set up your internet connection

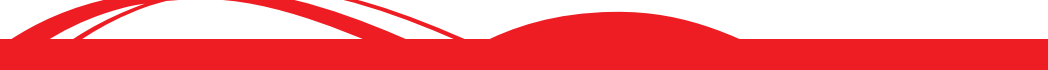

ENERGIE · INTERNET UND IT · WASSER UND ABWASSER · ABFALL · BÄDER

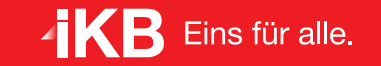

1. Connect the DSL/TEL port of the router to the telephone socket, as indicated in the image.

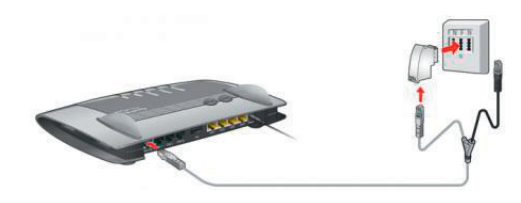

- 2. Connect the router to the power supply. After approx. three minutes, the Power/DSL LED starts flashing (when using the mobile data stick) or lights up (when using the network cable). The WLAN LED is on without flashing.
- 3. Connect your computer to the router via Ethernet cable inserted into one of the four LAN ports or via wireless network. The network key for the wireless network is located at the **bottom of the router.**
- 4. Open your web browser. You will be redirected automatically to the set-up wizard of the router. If you are not redirected automatically, enter 192.168.178.1 into the address bar.
- a) In the first screen, select English and Austria.
- b) Next, create a password for the router and enter it. Make a note of this password and keep it in a safe place, as you will need it in the future for changing the settings of the router.

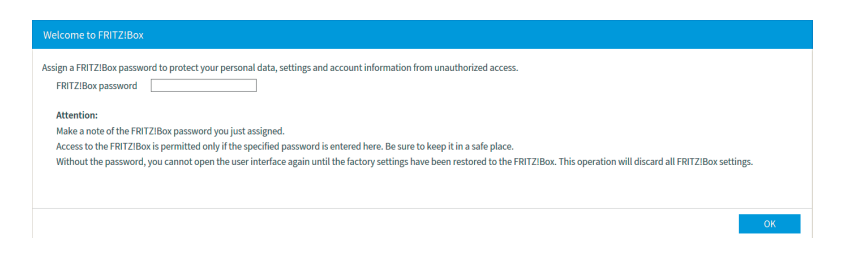

c) The Fritzbox will restart (approx. 2 min.) and a Welcome screen will be displayed. Click >>Next<<.

d) In the next screen, you will be asked to select your Internet service provider. Please select >>IKB<<

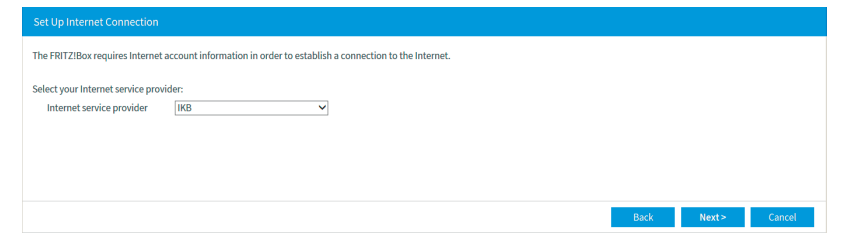

- e) In the following summary, make sure that Check the Internet connection after saving is not selected and click >>Next<<.
- f) The next window will show another summary. Confirm the settings by clicking >>Next<<.
- g) You will then be asked to configure telephone numbers. Please click >>Cancel<< and exit the wizard.

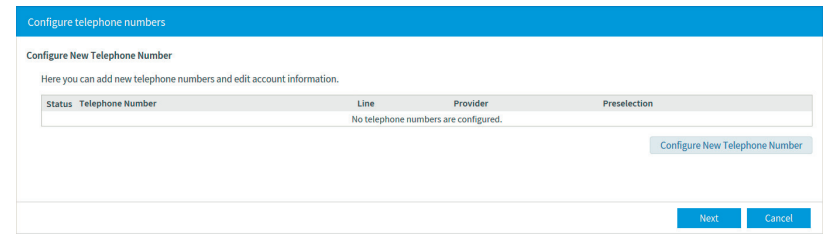

h) You are redirected to the user interface of the Fritzbox. You may then close the interface by closing your web browser.

You can now make full use of IKB! Have fun surfing the web!

## Further information:

Hotline: +43 800 500 502, serviceteam@ikbnet.at, internet.ikb.at

## Opening hours – Customer Service Centre:

On working days: Mon to Thu, 8.00 to 17.00 and Fri, 8.00 to 13.00 (13.00 to 17.00 telephone service) Salurner Straße 11, 6020 Innsbruck